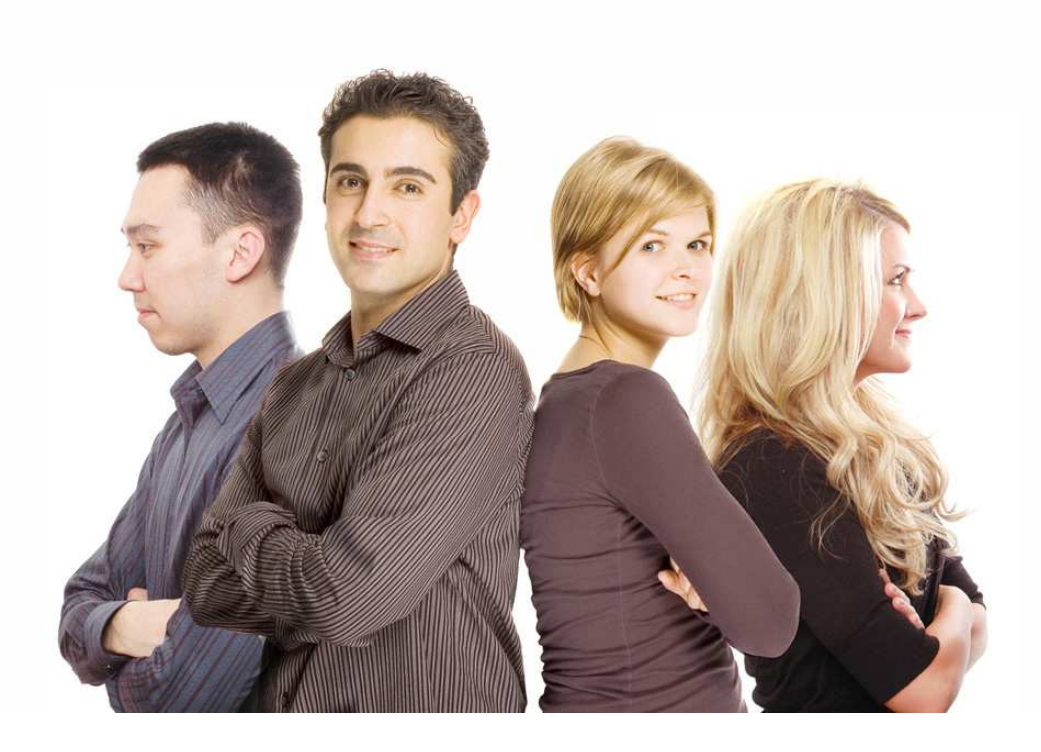

# **WINPASS**

Complément version 2.10.21 Juillet 2013

# **Manuel utilisateur**

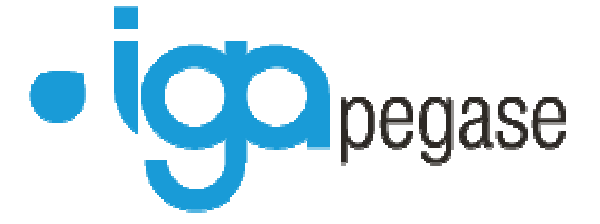

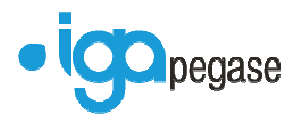

Copyright © 2013 IGA Service Formation. Tous droits réservés.

Le contenu de ce manuel est fourni à titre informatif uniquement. Toute modification de ce contenu peut se faire sans avertissement préalable et ne représente aucun engagement de la part d'IGA. Les noms de personnes, de sociétés ou de produits utilisés dans la présente documentation sont uniquement utilisés à des fins de démonstration et ne se réfèrent en aucun cas volontairement à un organisme réel.

Aucune partie du présent document ne peut être reproduite, transmise ou transcrite sous quelque forme que ce soit ou par quelque moyen que ce soit, électronique ou mécanique, notamment par photocopie ou enregistrement, sans l'autorisation écrite d'IGA.

#### Convention de lecture

Ce document doit présenter des aides concernant la navigation et l'organisation. Pour ce faire veillez à utiliser les signets si le document est au format '.PDF' (cliquer sur signets à gauche du document) ou l'explorateur de document s'il est dans un format Word (cliquer sur 'affichage/explorateur de document'). Cela permet aux utilisateurs de se déplacer facilement dans le document et de leur éviter d'avoir à le lire dans sa totalité pour trouver ce qu'ils recherchent.

*Remarque :* ce manuel n'est pas un manuel de formation mais un support pour assister des personnels déjà formés à nos applications. Il ne saurait en aucun cas se substituer à une formation complète effectuée par les personnels qualifiés d'IGA.

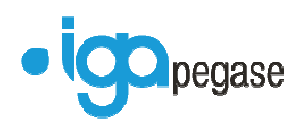

# **Table des Matières**

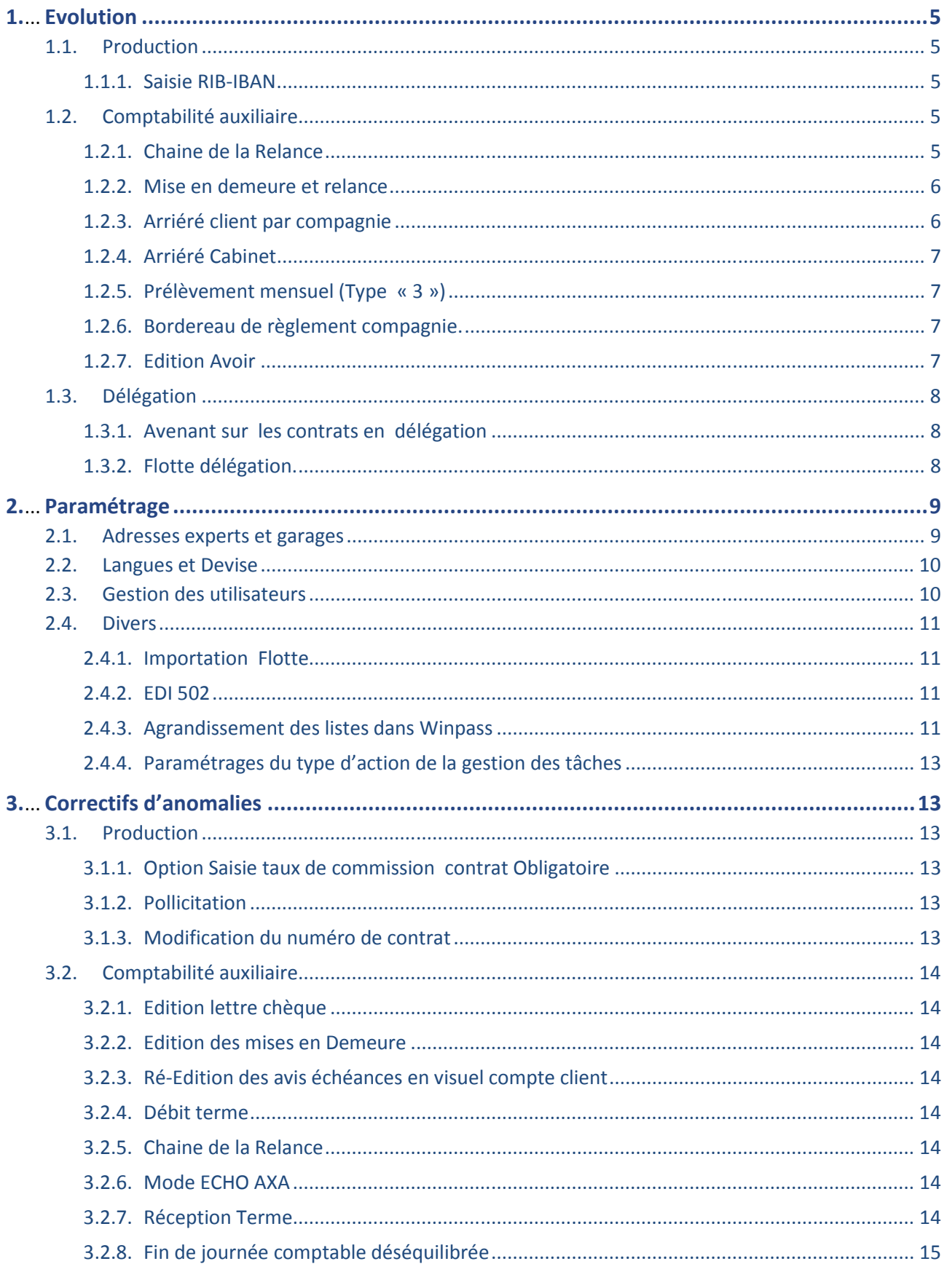

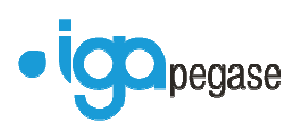

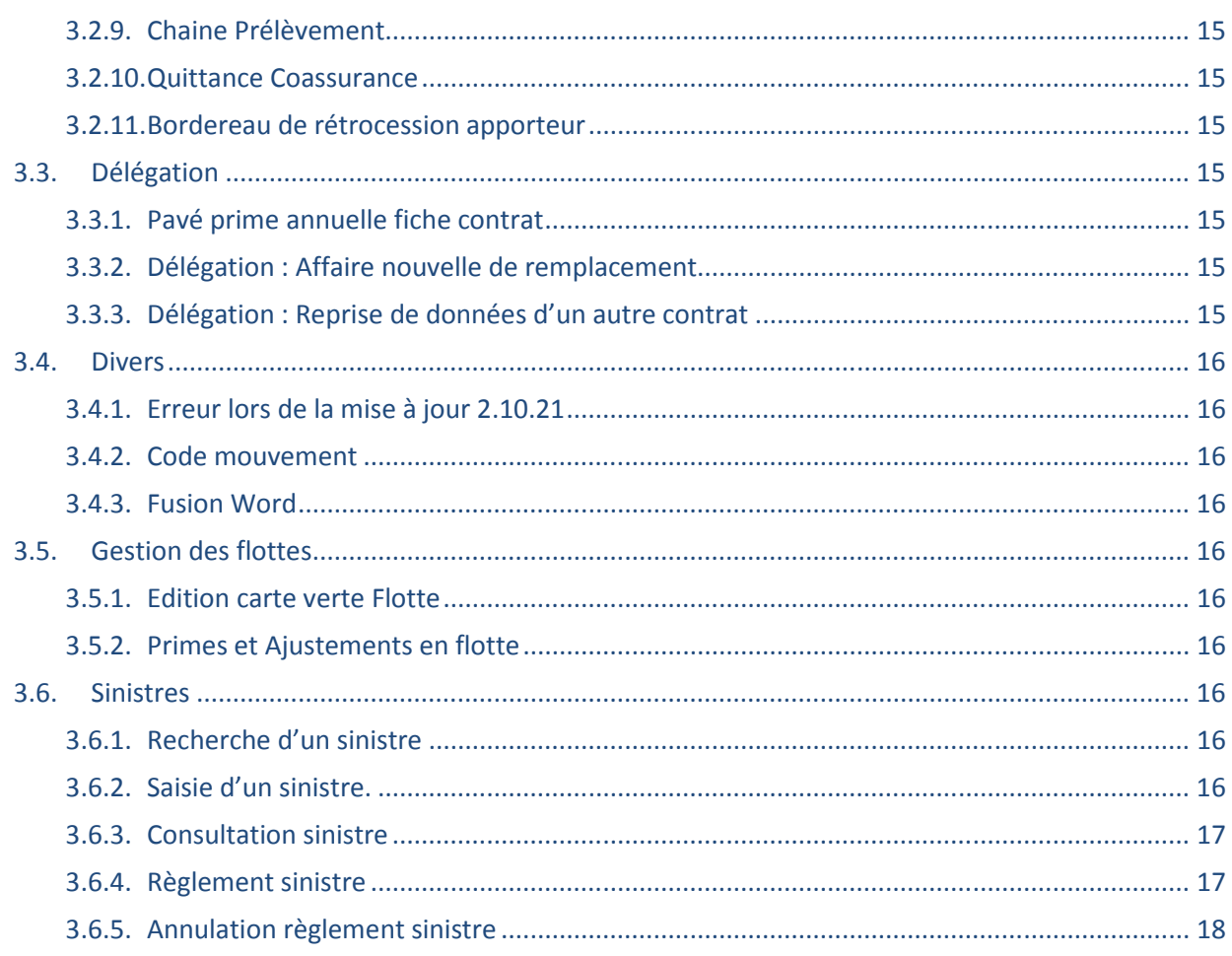

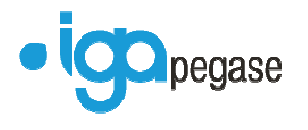

# **1. Evolution**

#### **1.1. Production**

1.1.1. Saisie RIB-IBAN

La saisie de l'IBAN est faite automatiquement dès que le Rib est saisi. Rajout d'une option pour rendre obligatoire la saisie du BIC

#### **1.2. Comptabilité auxiliaire**

#### 1.2.1. Chaine de la Relance

Ajout de l'étape Rappel d'avis d'échéance dans la chaine de relance.

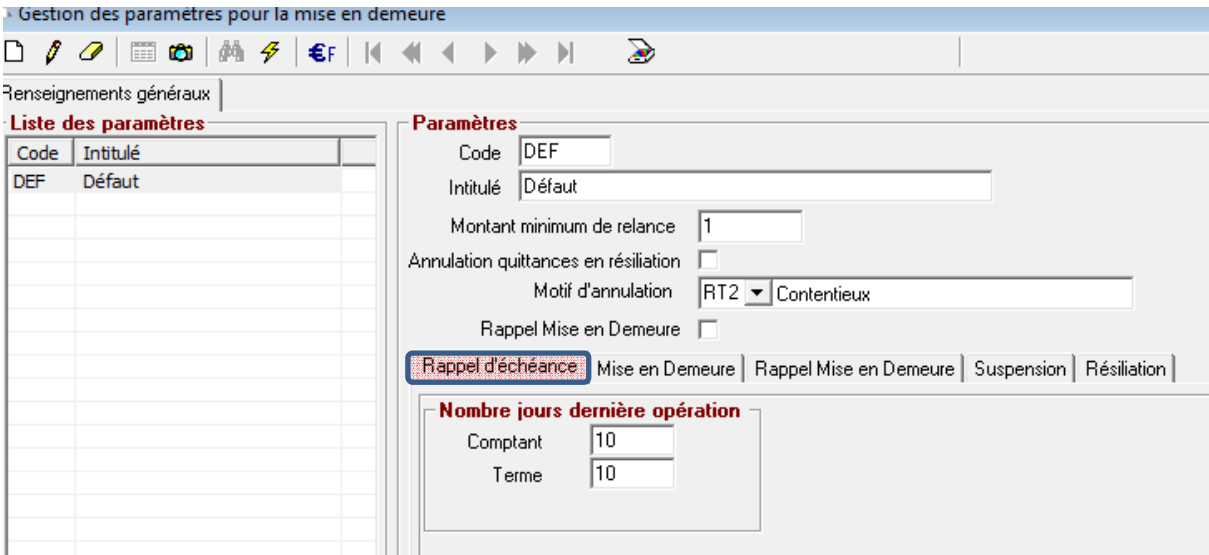

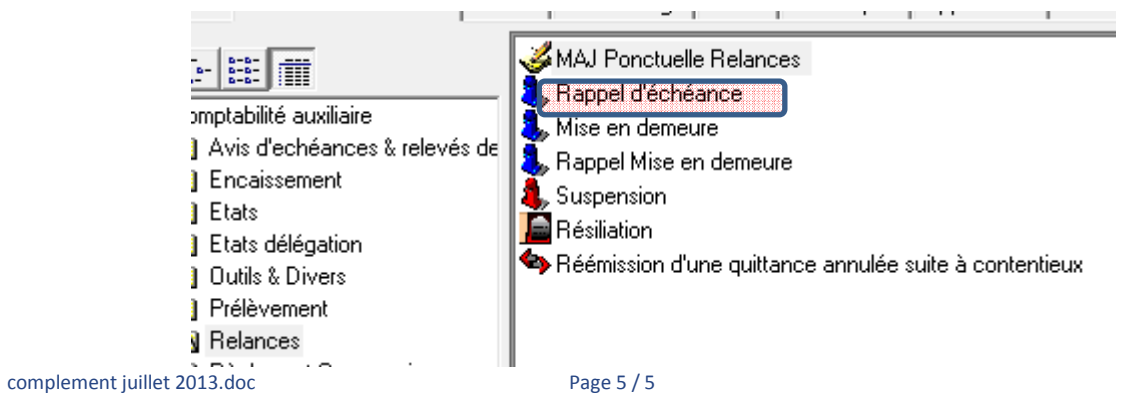

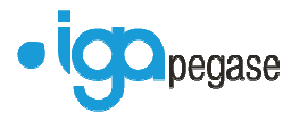

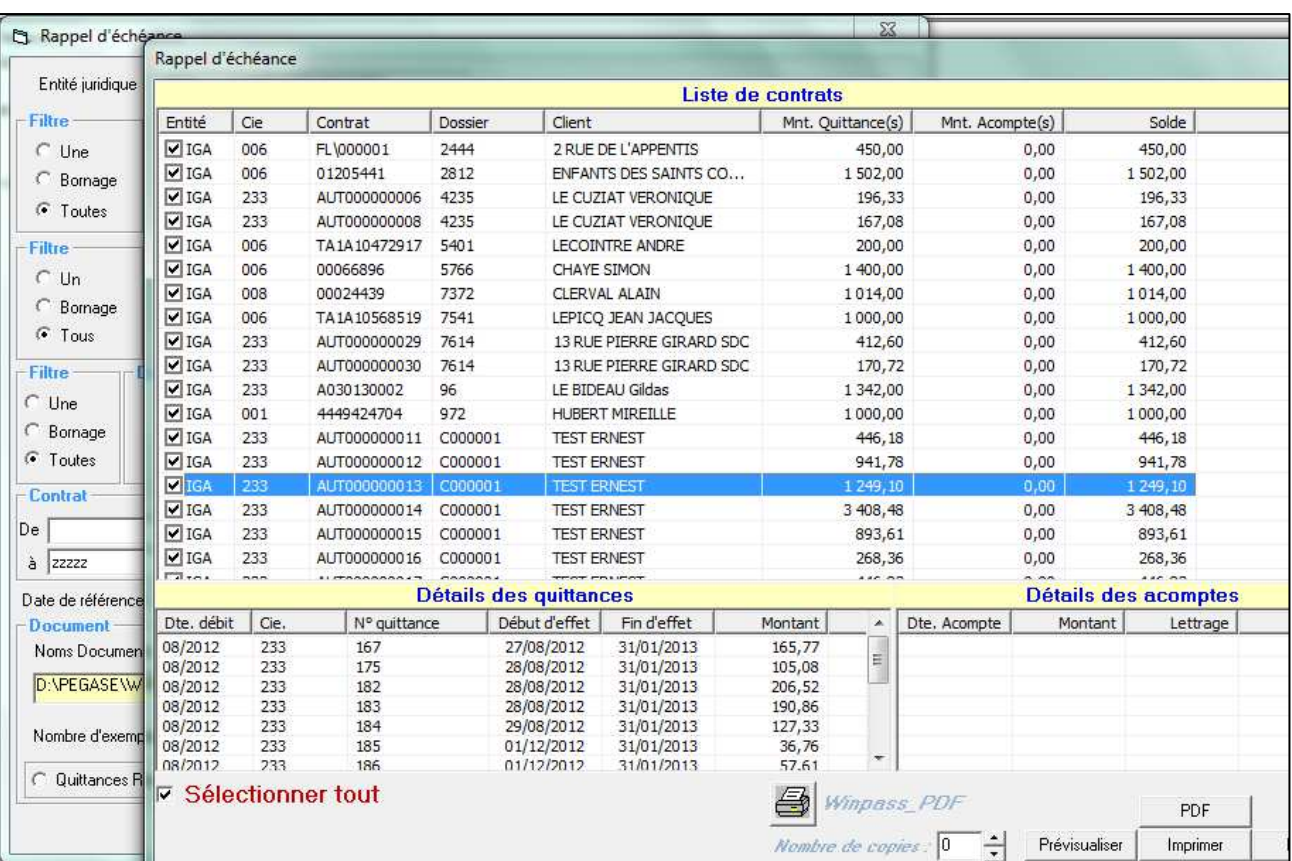

#### 1.2.2. Mise en demeure et relance

Si la zone « Historique gestion des tâches » est cochée , le courrier envoyé est sauvegardé au niveau des taches contrats.

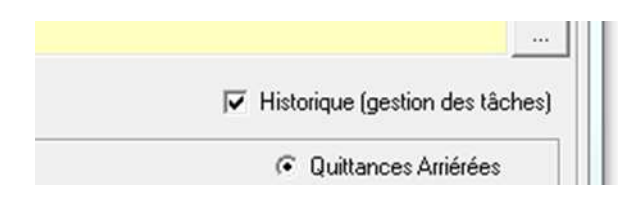

La zone « nombre d'exemplaires » n'était pas modifiable.

#### 1.2.3. Arriéré client par compagnie

Les zones suivantes ont été ajoutées.

Frais de gestion HT et Tva.

complement juillet 2013.doc Page 6 / 6

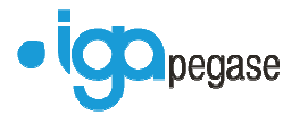

Honoraire HT et Tva.

Frais de prélèvement HT et Tva.

Frais de résiliation HT et Tva.

#### 1.2.4. Arriéré Cabinet

Ajout de la zone frais de prélèvement.

#### 1.2.5. Prélèvement mensuel (Type « 3 »)

Lors du rejet d'un prélèvement de type « 3 » , l'acompte généré lors du prélèvement était supprimé . Il n'existait donc aucune trace de du rejet de prélèvement.

Désormais un acompte négatif du même montant est généré et lettré avec l'acompte de prélèvement.

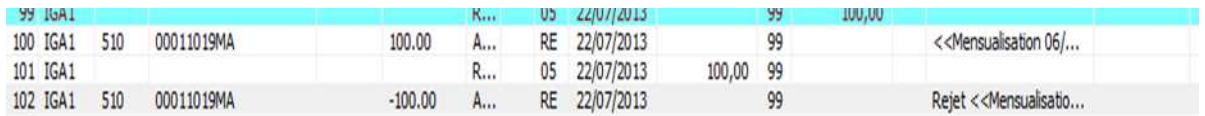

#### 1.2.6. Bordereau de règlement compagnie.

Au niveau de la liste des compagnies à régler, les compagnies annexes de délégation sont visualisables.

#### 1.2.7. Edition Avoir

Il est possible d'éditer un avoir à partir du compte client sur une quittance annulée.

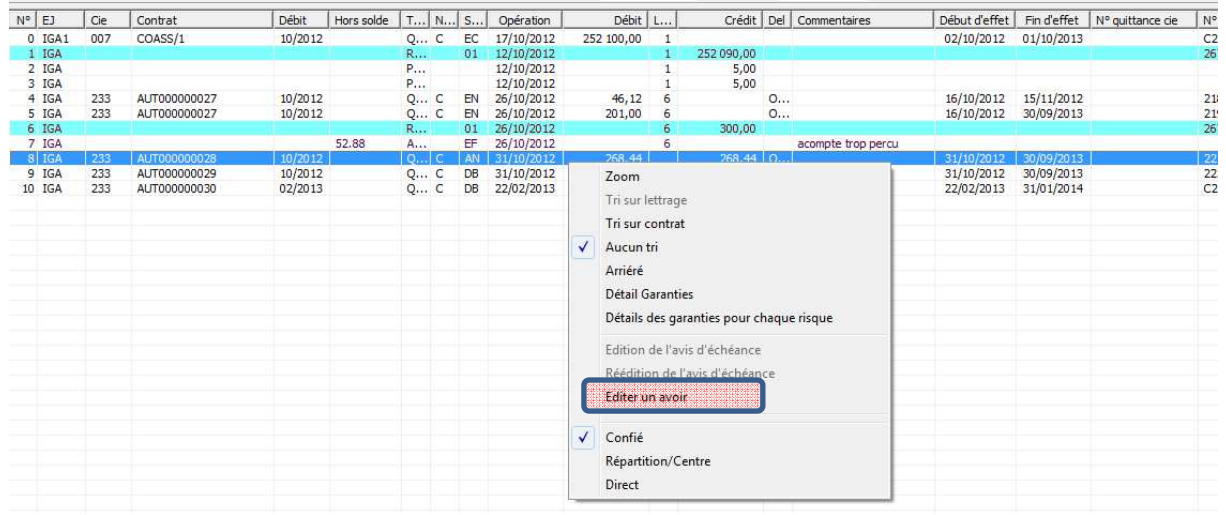

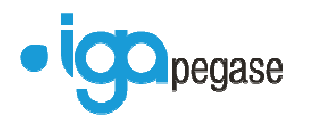

### **1.3. Délégation**

#### 1.3.1. Avenant sur les contrats en délégation

Une option a été créée pour permettre d'effectuer des avenants sur les contrats en prélèvement de type « 11 » sans passer par l'arrêt de prélèvement puis l'activation du prélèvement.

.<br>Lord de la croanchi a anchi sito richi da codo che in rochion Afficher l'onglet paramétrage des utilisateurs extranet dans la fiche client Saisie obligatoire pour la zone 'Langue' du client Recherche clients sans tenir compte des séparateurs Garder la situation de devis après AN ou AVT ⋤ Autoriser les avenants de gestion sur les contrats en prélèvement code 11 et 12

#### 1.3.2. Flotte délégation.

Désormais en flotte délégation on peut effectuer un débit unitaire sur un risque.

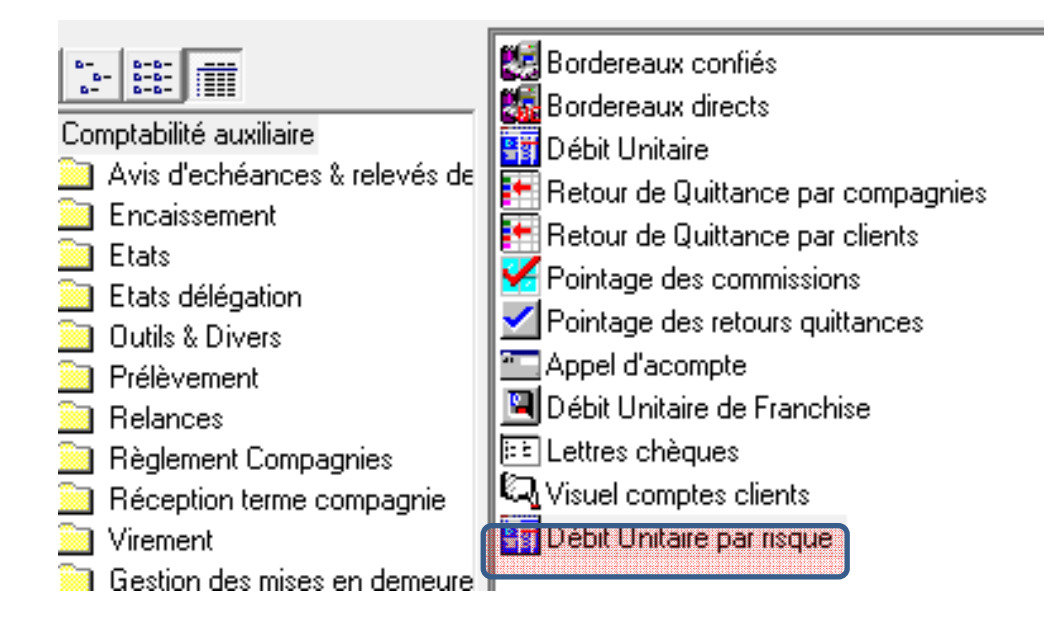

Le bouton « Debug » a été rajouté au niveau du risque.

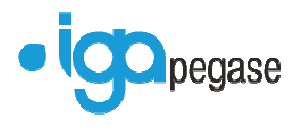

# **2. Paramétrage**

#### **2.1. Adresses experts et garages**

Deux nouvelles transactions ont été rajoutées afin de pouvoir copier et les adresses experts et garages de la table adresse fixe vers les nouvelle tables experts et garages.

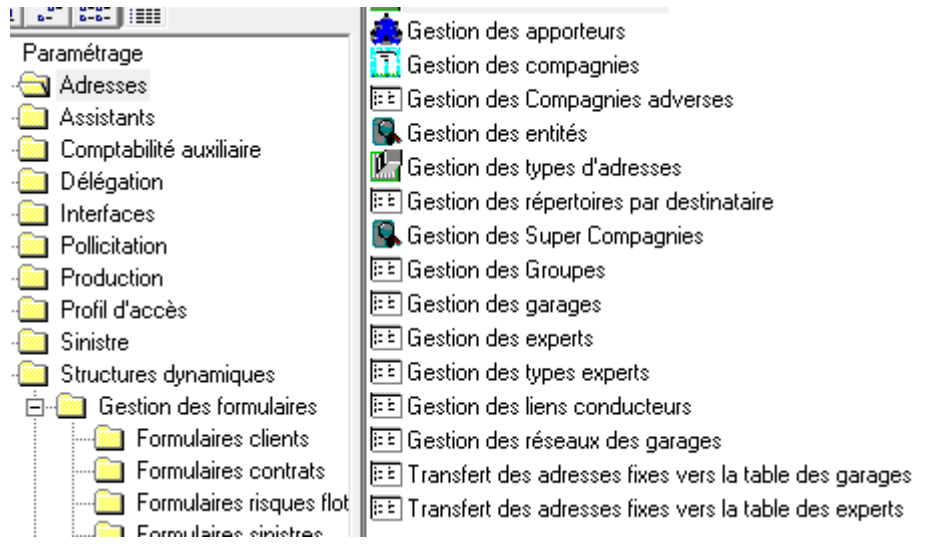

Transfert des adresses fixes vers la table des garages Transfert des adresses fixes vers la table des experts

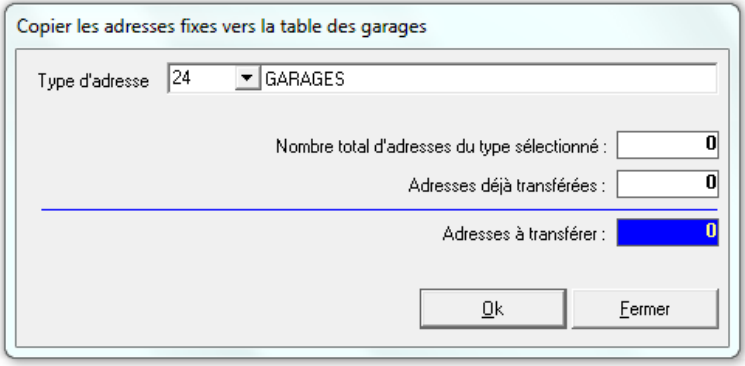

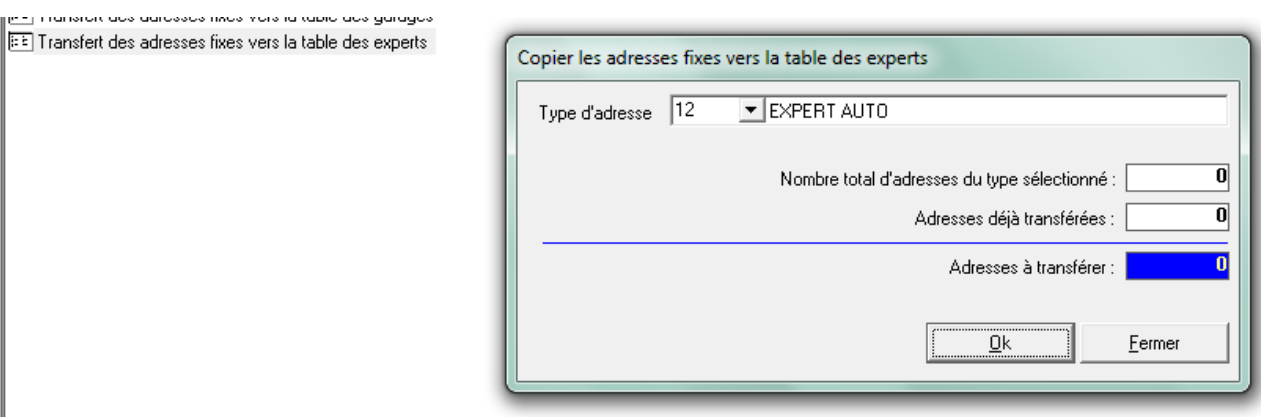

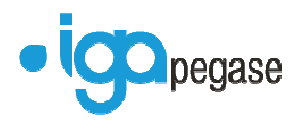

#### **2.2. Langues et Devise**

Des écrans de paramétrage sont disponibles.

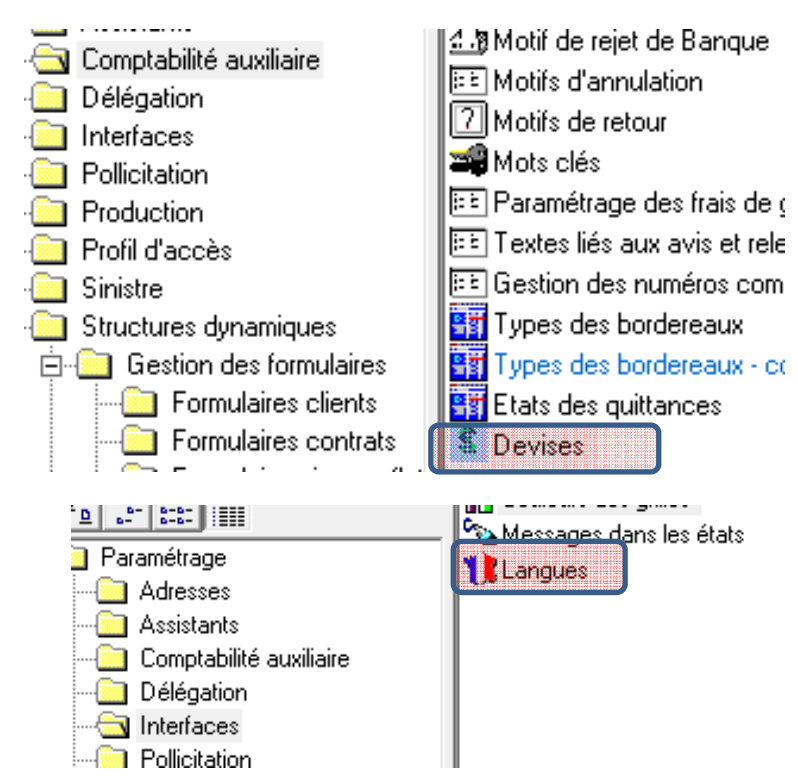

#### **2.3. Gestion des utilisateurs**

Une case à cocher « Utilisateur sortant a été rajouté » afin que l'utilisateur ne puisse plus être actif.

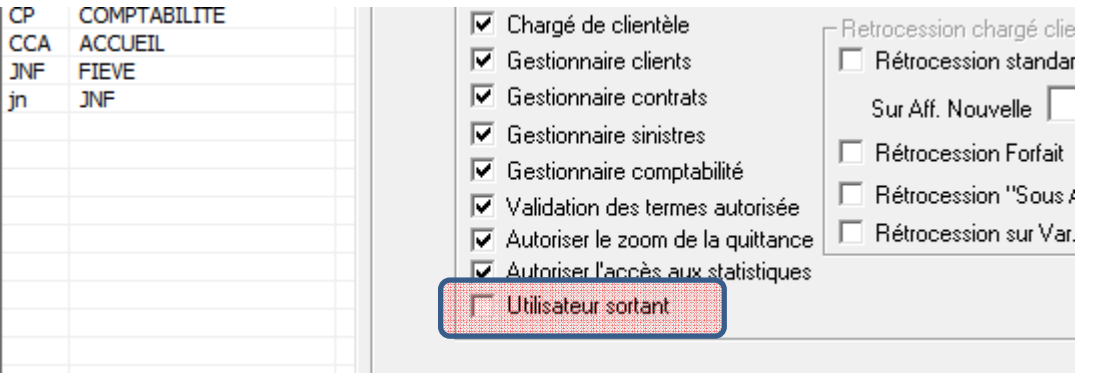

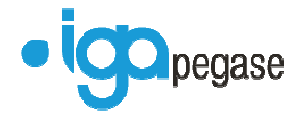

#### **2.4. Divers**

#### 2.4.1. Importation Flotte

A partir d'une seule feuille Excel il est possible désormais d'intégrer des risques dans différents contrats.

#### 2.4.2. EDI 502

Si le cabinet est adhérent à la plateforme EDI COURTAGE, les fichiers de règlements compagnies norme EDI 502 seront automatiquement envoyés à la plateforme.

#### 2.4.3. Agrandissement des listes dans Winpass

Il est possible désormais d'agrandir les listes de Winpass en positionnant le curseur au niveau du cadre inférieur de la liste. Le curseur change de forme et tirer la liste vers la base pour l'agrandir.

#### **Exemple 1**

#### **Avant**

| Contrats | Apporteurs | Garanties | Bloc notes | Taches | Cpl. tarification | Mise en demeure 504 |

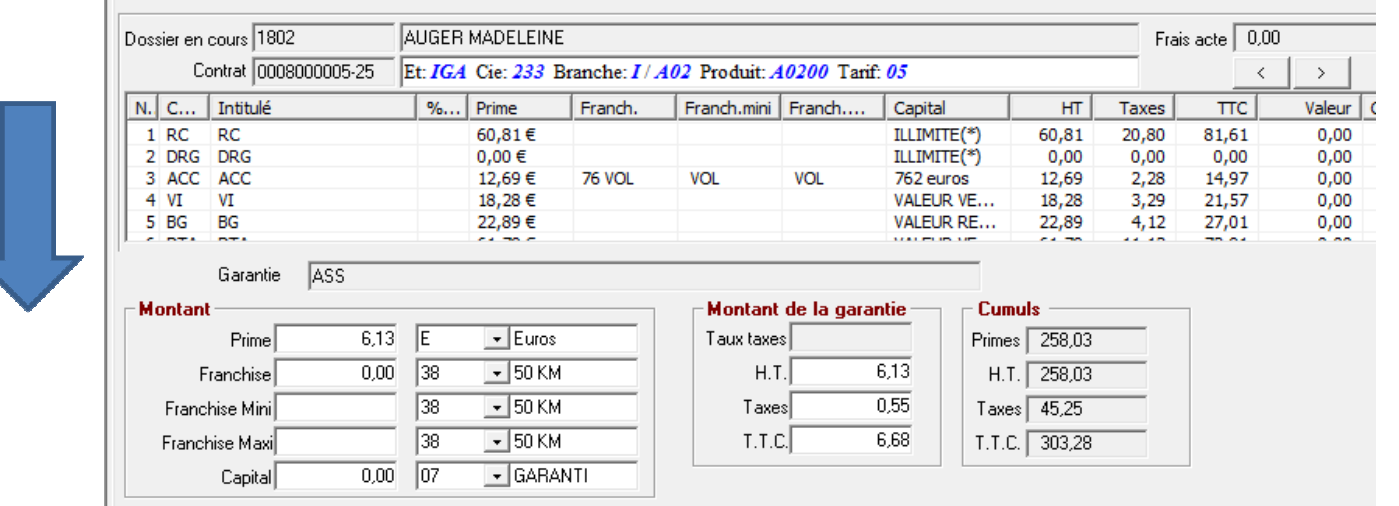

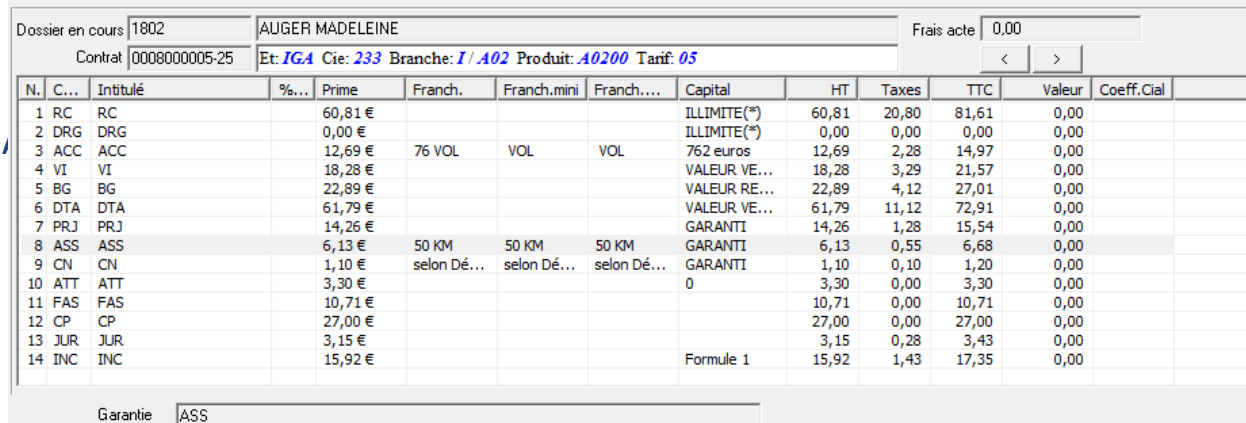

complement juillet 2013.doc Page 11 / 11

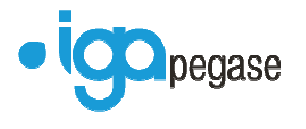

#### **Exemple 1**

#### **Avant**

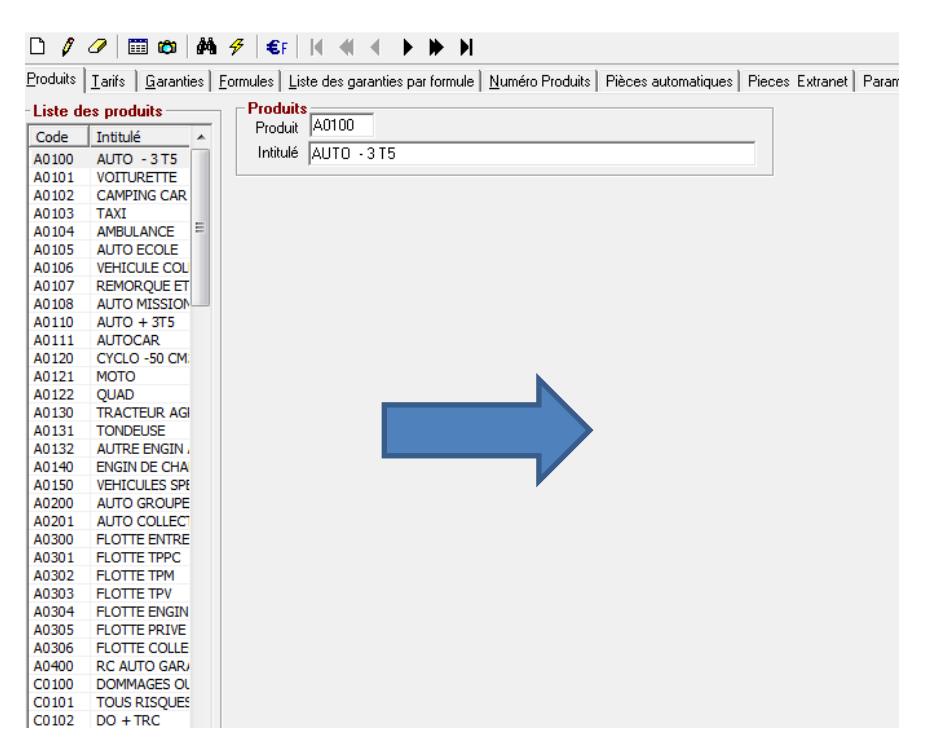

#### **Après**

Endualis | Larits | Laranties | Eormules | Liste des garanties par formule | Numero Produits | Pieces automatiques | Pii

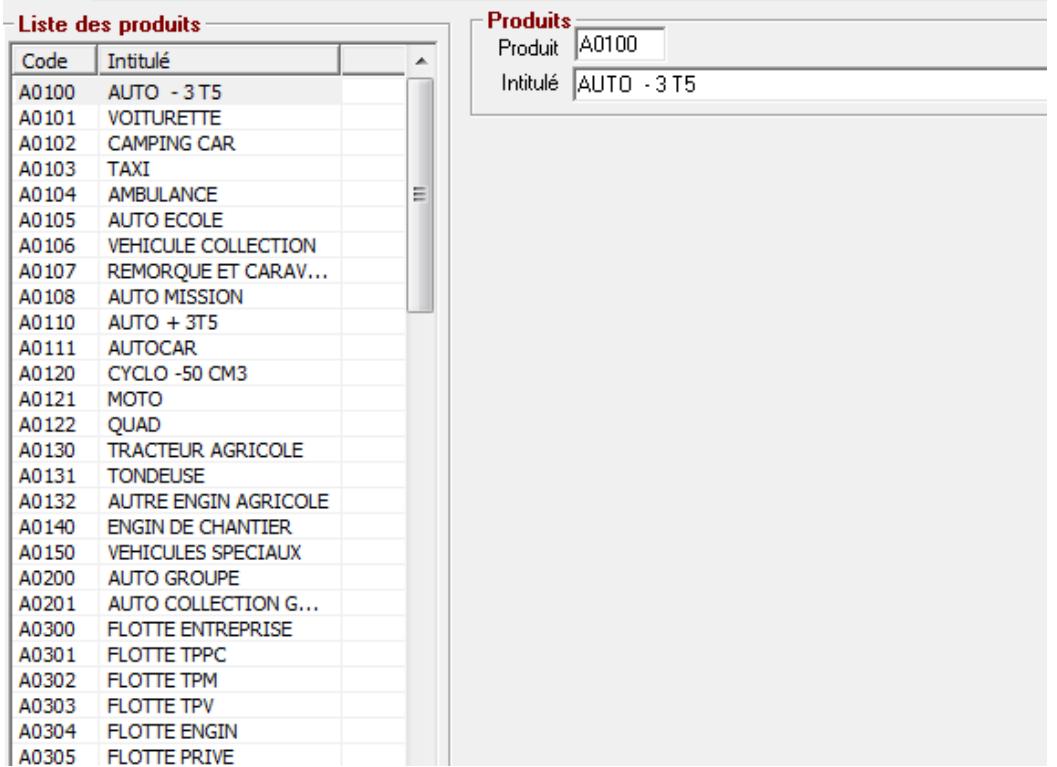

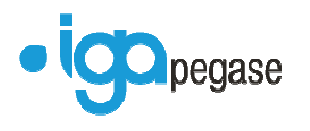

## 2.4.4. Paramétrages du type d'action de la gestion des tâches

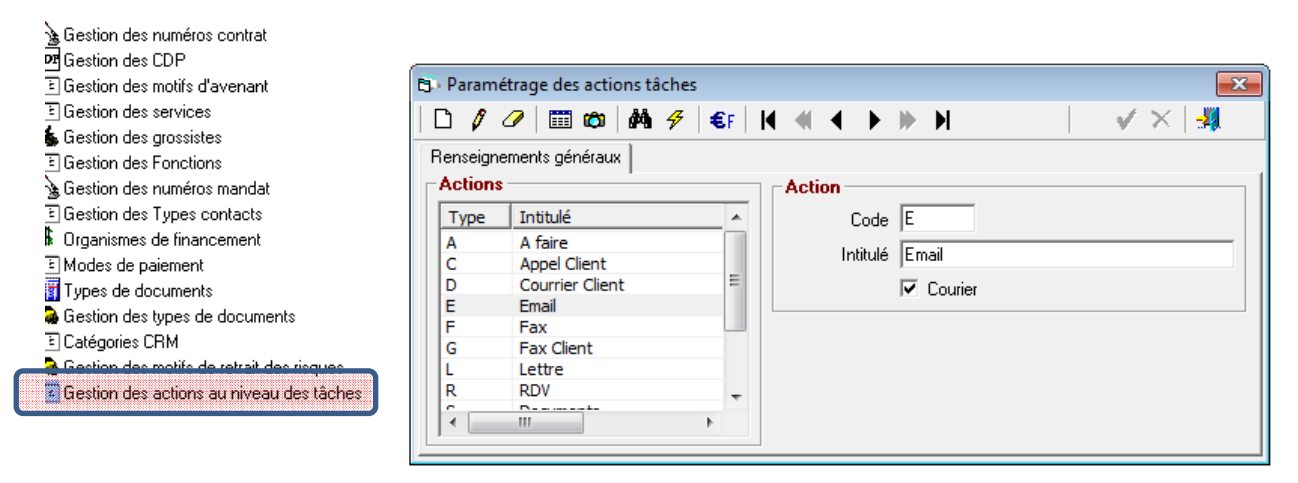

# **3. Correctifs d'anomalies**

### **3.1. Production**

#### 3.1.1. Option Saisie taux de commission contrat Obligatoire

Correction de l'anomalie suivante

- **Tant que ces champs restent vides il y a blocage de l'enregistrement du contrat et affichage d'une** boite message ;
- Que par contre la sélection d'une branche provoque le forçage d'une valeur par défaut de 0 et que de ce fait les champs n'étant plus vides il devient possible de valider le contrat.

#### 3.1.2. Pollicitation

Les clients typés « Archivés » ne seront plus pollicités.

#### 3.1.3. Modification du numéro de contrat

Il y avait une éjection de Winpass lors du changement du numéro de contrat au niveau de la fiche contrat.

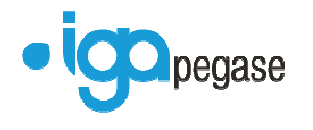

#### **3.2. Comptabilité auxiliaire**

#### 3.2.1. Edition lettre chèque

Les champs de l'utilisateur créateur de la lettre chèque ne fusionnaient plus.

#### 3.2.2. Edition des mises en Demeure

Suite à l'édition des mises en demeure , la situation de contrat de mise en demeure n'était pas créée.

#### 3.2.3. Ré-Edition des avis échéances en visuel compte client

Lors de l'annulation d'une quittance la date d'avis déchéance sera forcée à la date d'annulation (si celle-ci n'est pas renseignée) afin de ne pas pouvoir rééditer cette quittance.

#### 3.2.4. Débit terme

Certaine quittance de terme se retrouvait avec un type de quittance de type ristourne ('R') au lieu de ('T'). Du coup la quittance ne sortait pas sur l'avis d'échéance.

#### 3.2.5. Chaine de la Relance

Le courrier de mise en demeure ou de rappel est bien envoyé à l'adresse indiquée sur le contrat (cas des quérables ).

#### 3.2.6. Mode ECHO AXA

Suite à l'intégration du Terme par le mode ECHO AXA le bordereau des quittances n'apparaissait pas dans la liste des bordereaux confiés ou non confiés.

Les quittances comptants ne redescendaient plus .

#### 3.2.7. Réception Terme

Si un bordereau de quittances comptant avait été créé sur le même mois de débit que le terme, celui-ci ne pouvait être intégré.

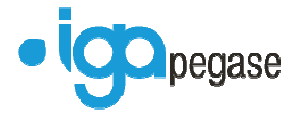

#### 3.2.8. Fin de journée comptable déséquilibrée

Suite à un encaissement affecté en acompte, puis reprise de cet acompte pour effectuer un remboursement la fin de journée comptable était déséquilibrée.

#### 3.2.9. Chaine Prélèvement

L'archivage des prélèvements ne fonctionnait plus. Ejection de Winpass.

#### 3.2.10. Quittance Coassurance

Le zoom spécifique de la coassurance ne doit s'afficher que si le contrat est en code coassurance « 2 ».

#### 3.2.11.Bordereau de rétrocession apporteur

Si on faisait un export vers Excel du bordereau de rétrocession , le code et le nom de l'apporteur n'apparaissaient pas.

#### **3.3. Délégation**

#### 3.3.1. Pavé prime annuelle fiche contrat

Pour les contrats en délégation la zone « prime totale compagnie » n'était pas mise à jour.

Lors de l'intégration du terme par EDI le calcul de « prime totale compagnie » le fractionnement n'était pas pris en compte.

#### 3.3.2. Délégation : Affaire nouvelle de remplacement

Le bloc note n'était pas transféré lors d'une affaire nouvelle de remplacement

#### 3.3.3. Délégation : Reprise de données d'un autre contrat

Les données qui n'appartenaient pas un enregistrement complément dynamique n'était pas repris. (Classier, zonier, usage ….)

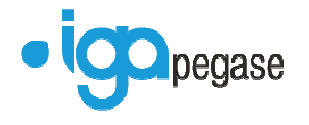

#### **3.4. Divers**

#### 3.4.1. Erreur lors de la mise à jour 2.10.21

La zone « Géré par apporteur » était coché par défaut lors de la mise à jour 2.10.21

#### 3.4.2. Code mouvement

Impossible de supprimer un code mouvement si au moins un contrat utilise celui-ci.

#### 3.4.3. Fusion Word

La table « PA\_nation » a été rajoutée dans la vue « w\_contrats\_app » afin de récupérer l'intitulé pays au niveau de l'adresse apporteur.

Le champ « por jour prelevement » ne fusionne plus.

Le champ de type « décimal » ne remontait que 2 décimales lors de la fusion Word même s'il en avait 4.

#### **3.5. Gestion des flottes**

#### 3.5.1. Edition carte verte Flotte

Winp@ss se fermait lors de l'édition d'une carte verte à partir de la liste des risques si la saisie des date début et fin de la carte verte était erronée.

#### 3.5.2. Primes et Ajustements en flotte

On peut saisir le coefficient désormais avec 4 décimales.

#### **3.6. Sinistres**

#### 3.6.1. Recherche d'un sinistre

La recherche par le nom du conducteur ne fonctionnait pas.

La recherche par compagnie adverse ne fonctionnait pas.

#### 3.6.2. Saisie d'un sinistre.

La zone « conducteur non désigné » était inaccessible.

```
complement juillet 2013.doc Page 16 / 16
```
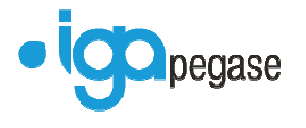

#### 3.6.3. Consultation sinistre

En consultation sinistre, au niveau du pavé contrat la date de mouvement affichait la date du jour au lieu de la date de mouvement du contrat.

#### 3.6.4. Règlement sinistre

Il était impossible de choisir le destinataire de la lettre chèque.

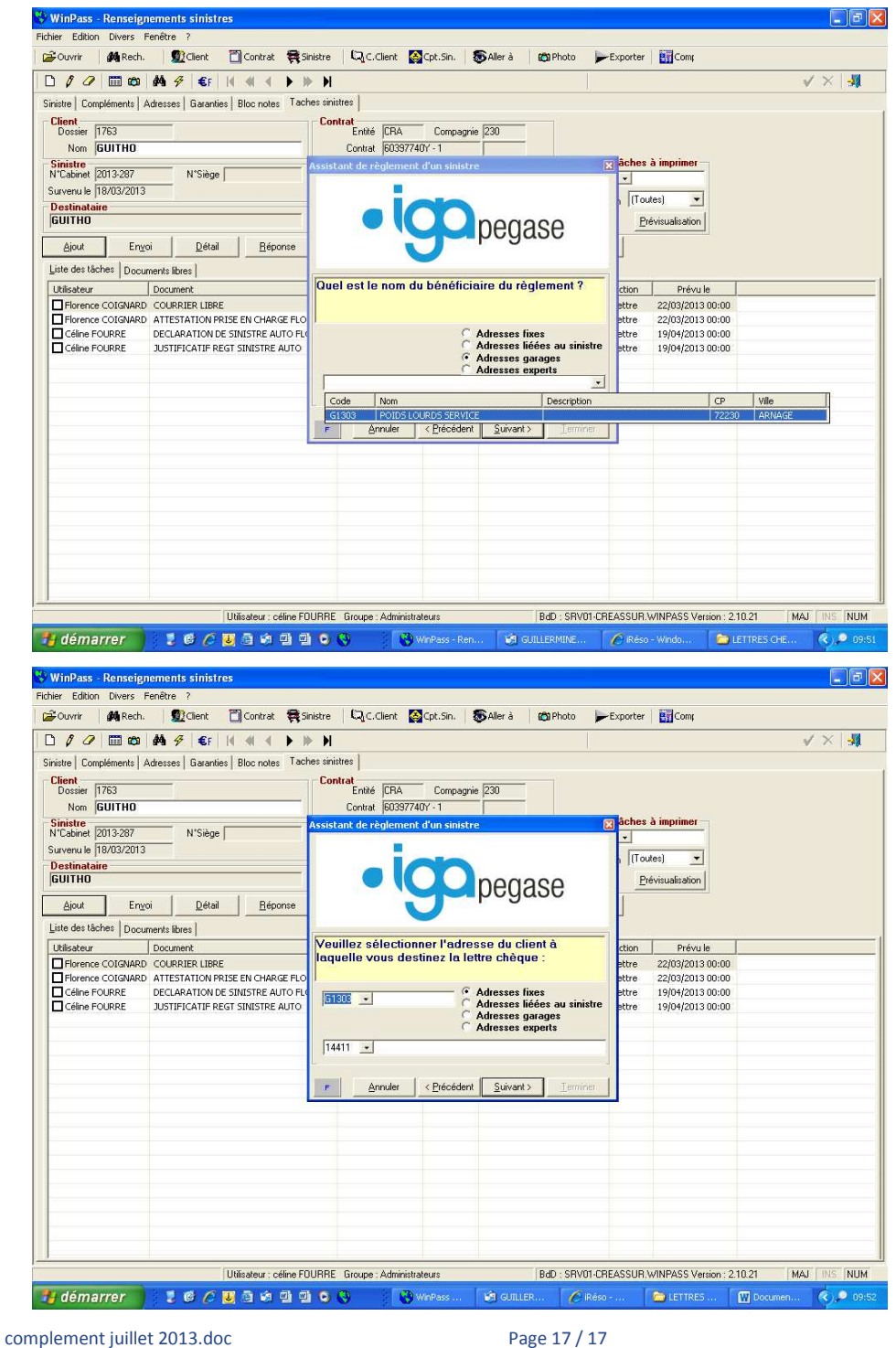

Copyright © 2013 IGA

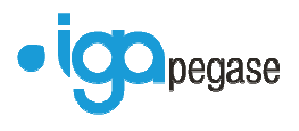

# 3.6.5. Annulation règlement sinistre

Ejection de Winpass lors de l'annulation d'un règlement de sinistre comptabilisé.

complement juillet 2013.doc Page 18 / 18